**Regd. Off.:** A/304, Dwarka Nagari, Bldg.No.1, Nr. Gokul Dham, Virar (East), Thane 401 303. **Mob:** 93232-90939 / 98924-15461, Email: info.aryantech@gmail.com

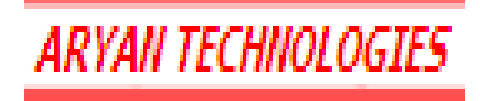

# **NEWS LETTER FOR December 2008**

# **Dear Esteemed Clients,**

Thank you for your Kind Support. In our last News Letter, we have explained the advance features of Bank Reco., Windows based S.T. Form Entry, Trial Balance, etc… During all these latest up-gradation at client places, we received various suggestions on it, so that it could become more user friendly…

#### *Here is those changes received as suggestions in last three months*

#### **Bank Reconciliations Reports**

- Bank Reconciliation report in windows format was not showing Account head, and shows only narrations – is now rectified and will **display Account Head + Narrations.**
- ❖ Same is transferred in XLS in auto formatted sheet.

## **TDS deduction during transaction entry**

- During Expense and Purchase entry software prompts for deduction of TDS, so that we don't have to pass separate JV or TDS entry manually. i.e.
- \* TDS deduction will get effect during billing and will pass auto JV.

Kindly note the Dos based reports are maintained as it is. All these are added features in the latest version. Need to know more? Please feel free to call / write us at [info.aryantech@gmail.com](mailto:info.aryantech@gmail.com)

**Tips:** Few Short keys, which you can run from main menu of software…

- **F3** Check General, Customers, Suppliers and Stock Positions immediately with new look.
- **F1** Search any option directly from Desk type First Word of Option from the Main Screen Menu.
- **F6** To Jump to Special Program of Data Management if you are on First Menu of Main menu,
- **F7** To repeat Narrations during Data entry.
- **F8**  To repeat Amount during Data entry.
- **F9**  To repeat same account during Data Entry

With Warm Regards For **Aryan Technologies**

### **Trial Balance Report**

- \* The Dos based Trial Balance Report will now print Code in XLS as well as in Dos Mode as required by many Clients.
- ◆ Detail Trial Balances i.e. General Ledger, Debtor or Creditors will now get transferred in XLS with auto formatting.
- Dos Trial Balance will also show the heading properly i.e. General /Debtor or Creditors Trial Balance as on …